## МІНІСТЕРСТВО ОСВІТИ І НАУКИ УКРАЇНИ ХАРКІВСЬКИЙ НАЦІОНАЛЬНИЙ ЕКОНОМІЧНИЙ УНІВЕРСИТЕТ ІМЕНІ СЕМЕНА КУЗНЕЦЯ

### **МАТЕМАТИЧНІ МЕТОДИ, МОДЕЛІ ТА ІНФОРМАЦІЙНІ ТЕХНОЛОГІЇ У НАУКОВИХ ДОСЛІДЖЕННЯХ**

(назва навчальної дисципліни)

## **МЕТОДИЧНІ РЕКОМЕНДАЦІЇ до лабораторних занять з навчальної дисципліни підготовки докторів філософії**

**зі спеціальностей 011 «Науки про освіту», 051 «Економіка», 056 «Міжнародні економічні відносини», 071 «Облік і оподаткування», 072 «Фінанси, банківська справа та страхування», 073 «Менеджмент», 074 «Публічне управління та адміністрування», 075 «Маркетинг», 076 «Підприємництво, торгівля та біржова діяльність», 122 «Комп'ютерні науки та інформаційні технології», 242 «Туризм»** 

## РОЗРОБЛЕНО ТА ВНЕСЕНО:

Харківським національним економічним університетом імені Семена Кузнеця, кафедрою економічної кібернетики, протокол № 12 від 18.04.16 та кафедрою інформаційних систем, протокол № від…………………..

## РОЗРОБНИКИ:

д.е.н, проф. завідувач кафедри економічної кібернетики Клебанова Т. С. д.т.н, проф. завідувач кафедри інформаційних систем Руденко О. Г.

Метою проведення лабораторних занять з навчальної дисципліни «Математичні методи, моделі та інформаційні технології у наукових дослідженнях» є вивчення можливостей практичного застосування методів моделювання систем, що функціонують в умовах невизначеності та інформаційних технологій для вирішення різноманітних завдань під час наукових досліджень

У ході лабораторних занять здобувач набуває професійних компетентностей та практичних навичок роботи з відповідними програмними продуктами.

Відповідно до програми навчальної дисципліни «Математичні методи, моделі та інформаційні технології у наукових дослідженнях» на лабораторні заняття відводиться 22 год. навчального часу.

Лабораторні заняття з навчальної дисципліни «Математичні методи, моделі та інформаційні технології у наукових дослідженнях» проводяться у спеціально оснащених обчислювальних центрах Харківського національного економічного університету імені Семена Кузнеця.

На кожному лабораторному занятті викладач оцінює підготовку студентів до заняття, вміння вирішувати завдання з використанням спеціалізованих методів. Підсумкові оцінки за кожне лабораторне заняття вносяться у відповідний журнал. Отримані студентом оцінки за окремі лабораторні заняття враховуються під час поточної модульної (практичний модульний контроль) оцінки з даної навчальної дисципліни. За результатами виконання завдання на лабораторному занятті здобувачі формують теку з електронними результатами виконання та захищають їх перед викладачем.

# **2. ЗАВДАННЯ ДЛЯ ЛАБОРАТОРНИХ ЗАНАНЯТЬ**

Завдання для лабораторних занять, які передбачені навчальним планом і програмою навчальної дисципліни для засвоєння теоретичних знань і практичних навичок, наведені в табл. 1.

Таблиця 1

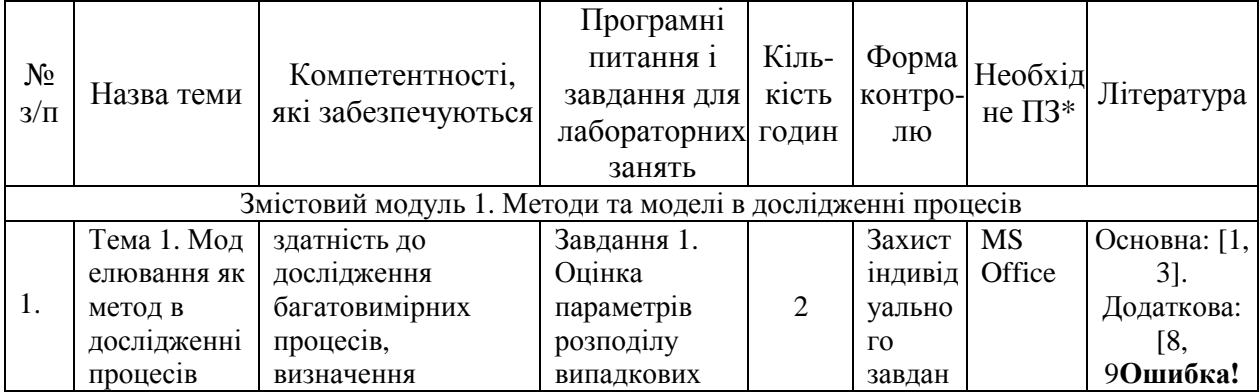

#### **Перелік тем та завдань для лабораторних занять**

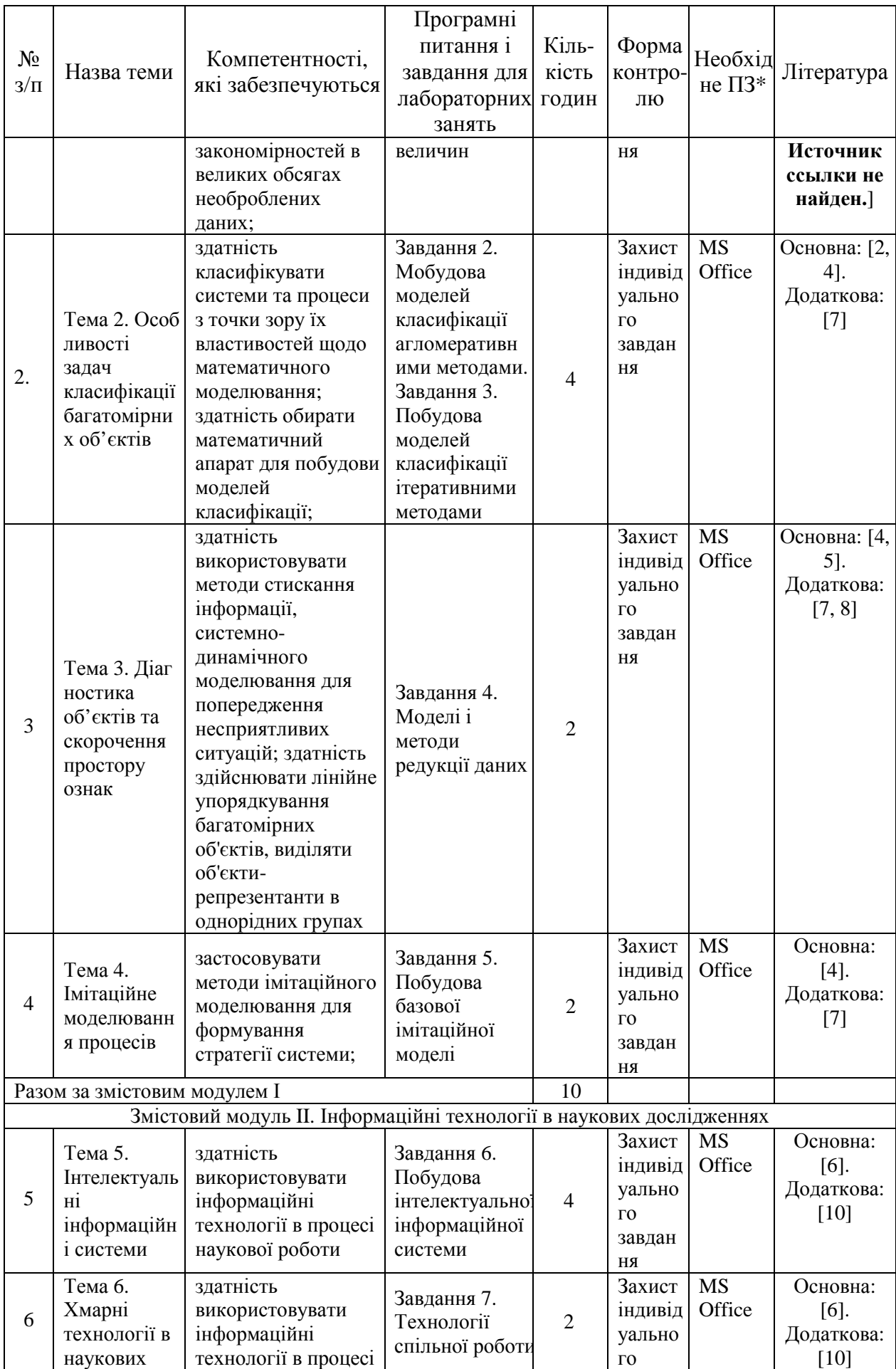

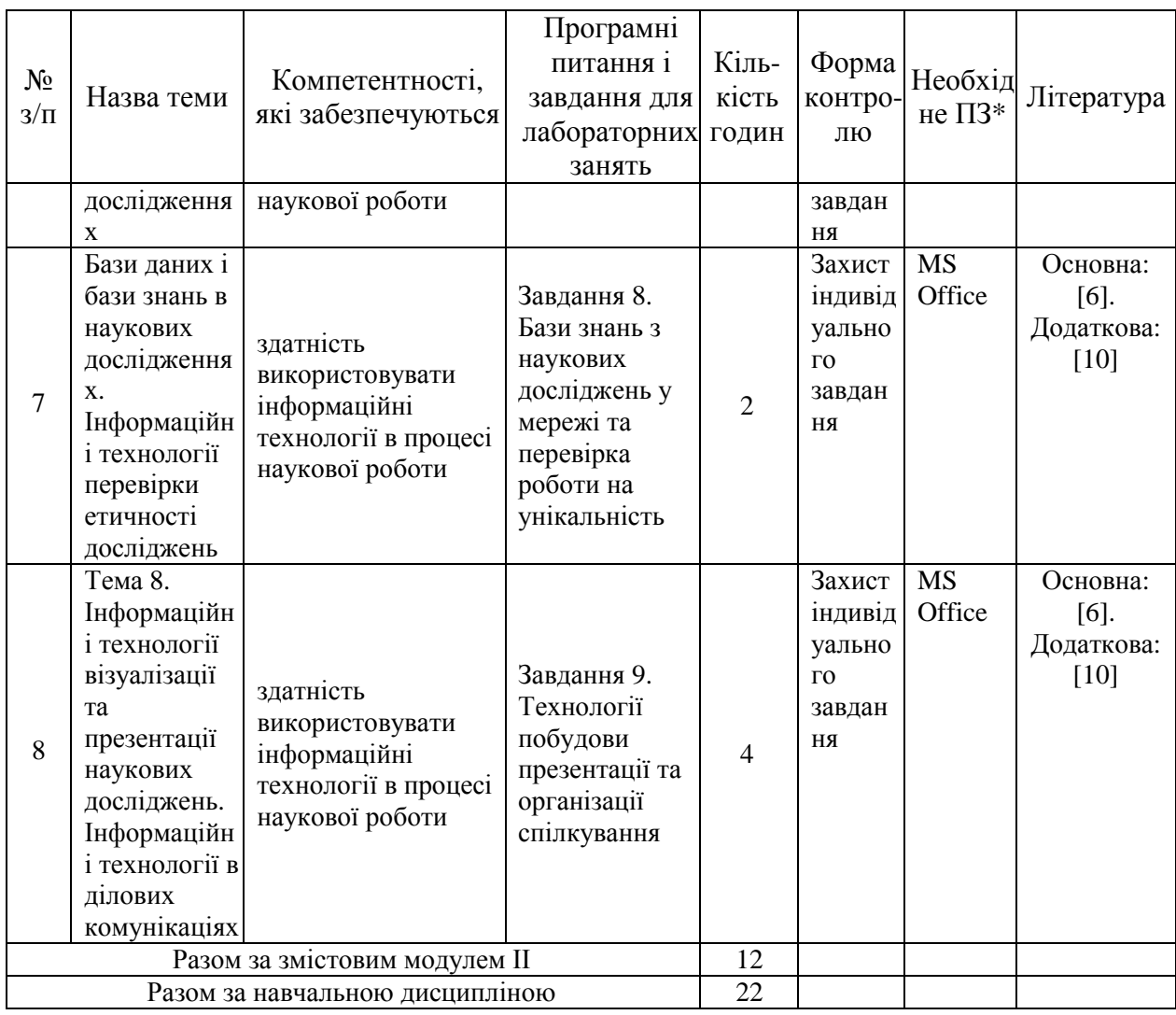

 $*\overline{\text{II3}}$  – програмне забезпечення

### **3. ТИПОВИЙ ПРИКЛАД ЗАВДАННЯ ДЛЯ ЛАБОРАТОРНИХ ЗАНЯТЬ**

### **Лабораторне заняття № 1. Оцінка параметрів розподілу випадкових величин**

**Завдання:** необхідно провести аналіз статистичних характеристик дискретного та інтервального ряду.

1. Розрахувати статистичні характеристики ряду (середнє, дисперсію, середнє квадратичне відхилення, моду, медіану, коефіцієнти асиметрії та ексцесу).

2. Побудувати гістограму та полігон розподілу випадкової величини, зробити висновки щодо характеру закону розподілу.

3. За допомогою критеріїв Пірсона та Колмогорова – Смірнова перевірити гіпотезу про нормальний закон розподілу.

**Мета заняття:** закріплення теоретичного й практичного матеріалу за темою "Оцінка параметрів розподілу випадкових величин", придбання навичок роботи з варіаційними рядами в Microsoft Office Excel.

**Основні теоретичні відомості**:

1. Для побудови інтервального ряду необхідно розрахувати крок групування інтервалів за наступною формулою:

$$
k = \frac{\max(X) - \min(X)}{n}, n = 1 + 3,22Lg(N),
$$
 (1)

де k - крок групування інтервалів ;

X - даний дискретний варіаційни й ряд,  $X = (x_1, x_2, ..., x_N);$ 

 $max(X)$  -  $min(X)$  - розмах варіаційно го ряду X;

n - кількість інтервалів ;

N - кількість спостереже нь.

2. Для розрахунку основних статистичних характеристик для інтервального ряду необхідні формули:

1. Середнє значення

$$
\overline{X} = \frac{\sum x_i f_i}{\sum f_i},\tag{2}
$$

де x<sub>i</sub> - середина відповідного інтервалу;

 $f_i$  - частота відповідного інтервалу,  $i = 1, n;$ 

n - кількість інтервалів.

2. Дисперсія та стандартне відхилення:

$$
D(x) = \frac{\sum (x - \overline{x})^2 f_i}{\sum f_i}, \qquad \sigma = \sqrt{D}
$$
 (4)

3. Мода

$$
Mo = \frac{f_{mo} - f_{mo-1}}{(f_{mo} - f_{mo-1}) + (f_{mo} - f_{mo+1})} k_{mo} + x_{mo},
$$
 (5)

якому відповідає найбільша частота ряду); де  $\,{\rm f}_{\rm mo}$  - частота модального інтервалу (модальний інтервал - це інтервал,

 $f_{\text{mo-1}}$  - частота інтервалу, що передує модальному;

 $f_{\text{mo}+1}$  - частота інтервалу, наступного за модальним;

 $k_{\text{mo}}$  - крок модального інтервалу;

х <sub>mo</sub> - нижня границя модального інтервалу

4. Медіана

$$
Me = \frac{N_{me} - S_{me-1}}{f_{me}} k_{me} + x_{me},
$$
 (6)

кумулятивна частота якого охоплює номер медіани, що розраховується де  $\,{\rm f}_{\rm me}$  - частота медіанного інтервалу (медіанний інтервал - це інтервал,

за формулою N<sub>me</sub> = 
$$
\frac{\sum f_i}{n}
$$
);

 $S_{me-1}$  - кумулятивна частота інтервалу, що передує медіанному;

 $k_{me}$  - крок медіанного інтервалу;

х  $_{\rm me}$  - нижня границя медіанного інтервалу

5. Коефіцієнт асиметрії

$$
K_a = \frac{\overline{x} - Mo}{\sigma}.
$$
 (7)

6. Коефіцієнт ексцесу

$$
K_{3} = \frac{1}{n} \frac{\sum (x - \bar{x})^{4} f_{i}}{\sigma^{4}}.
$$
 (8)

Важливою умовою визначення характеру даного емпіричного ряду є побудова на базі емпіричних даних частот теоретичного нормального розподілу за наступною формулою:

$$
f^* = \frac{nk}{\sigma} \frac{1}{\sqrt{2\pi}} e^{-\frac{t^2}{2}}, t = \frac{x - \overline{x}}{\sigma}
$$
(9)

де f \*- теоретичні частотинормального розподілу;

n - кількістьспостережень;

k - крок групуванняінтервалів,

$$
\frac{1}{\sqrt{2\pi}}e^{-\frac{t^2}{2}}
$$
 - табличне значення функциюрмального розподілу f(t), де

Для перевірки гіпотези про нормальність розподілу досліджуваного ряду найчастіше використовуються критеріі Колмагорова – Смірнова (11) та критерій згоди Пірсона:

$$
\lambda = \frac{\max |S - S^*|}{\sqrt{n}}, \qquad \chi^2 = \sum \frac{(f - f^*)^2}{f^*}.
$$
 (11)

**Хід роботи.** 

**1. Підготовка даних**. Для початку роботи в пакеті після ініціювання

ярлика Microsoft Office обрати Microsoft Office Excel. Для введення даних (тексту або числа) потрібно перейти до потрібної комірки, набрати дані і натиснути клавішу Enter. Кожен елемент даних, тобто значення показника, займає одну комірку поля даних. Після заповнення всіх комірок поля даних ви одержите таблицю, у якій зображено дискретний варіаційний ряд (рис. 1.).

|                         | A                | B        | $\subset$ | D. | E. | F       | G        | H |                   | M                        |
|-------------------------|------------------|----------|-----------|----|----|---------|----------|---|-------------------|--------------------------|
|                         | № спостереженя I | Χ        |           |    |    |         |          |   |                   |                          |
| $\overline{\mathbf{c}}$ |                  | 313,10   |           |    |    |         |          |   |                   |                          |
| 3                       |                  | 1387,50  |           |    |    |         |          |   |                   | 目                        |
| $\overline{4}$          | o                | 438,40   |           |    |    |         |          |   |                   |                          |
| 5                       |                  | 425,50   |           |    |    |         |          |   |                   |                          |
| 6                       | 51               | 290,50   |           |    |    |         |          |   |                   |                          |
| $\overline{7}$          | 61               | 124,60   |           |    |    |         |          |   |                   |                          |
| 8                       |                  | 262,90   |           |    |    |         |          |   |                   |                          |
| 9                       | 81               | 330,20   |           |    |    |         |          |   |                   |                          |
| 10                      | 9                | 470,20   |           |    |    |         |          |   |                   |                          |
| 11                      | 10 <sup>1</sup>  | 14772,90 |           |    |    |         |          |   |                   |                          |
| 12                      | 11               | 11854,00 |           |    |    |         |          |   |                   |                          |
| 13                      | 12               | 10735,20 |           |    |    |         |          |   |                   |                          |
| 14                      |                  |          |           |    |    |         |          |   |                   | $\overline{\phantom{a}}$ |
|                         | R<br>×<br>Ш      |          |           |    |    |         |          |   |                   |                          |
|                         | Лист 1 / 2       | Базовый  | CTAHA     | D  |    | Сумма=0 | $\Theta$ |   | $\bullet$<br>100% |                          |

Рис. 1. **Вихідні дані**

Адреса кожної комірки складається з назви стовпця (буква алфавіту) та номера строки. Наприклад комірка А2, комірка F23. Якщо треба вказати на блок комірок – слід надати адресу верхньої лівої та нижньої правої комірки блоку. Наприклад, щоб указати на необхідність роботи з даними, наведеними на рис. 1.1., слід указати адресу, за якою вони розміщені – А2:В12.

**2. Розрахунок основних статистичних характеристик для дискретного ряду.** Для розрахунку основних статистичних характеристик дискретного варіаційного ряду, необхідно скористатися Майстром функцій (рис. 2). Кожній із статистичних характеристик відповідає визначена функція, а саме: середнє значення – СРЗНАЧ; дисперсія – ДИСП; стандартне відхилення – СТАНДОТКЛОН; мода – МОДА; медіана – МЕДИАНА; коефіцієнт асиметрії – СКОС; коефіцієнт ексцесу – ЭКСЦЕСС.

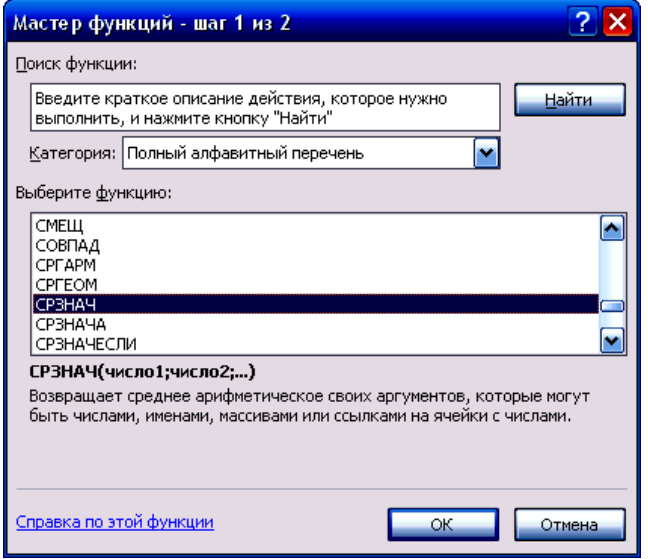

### Рис. 2. **Діалогове вікно Майстра функцій Microsoft Office Excel**

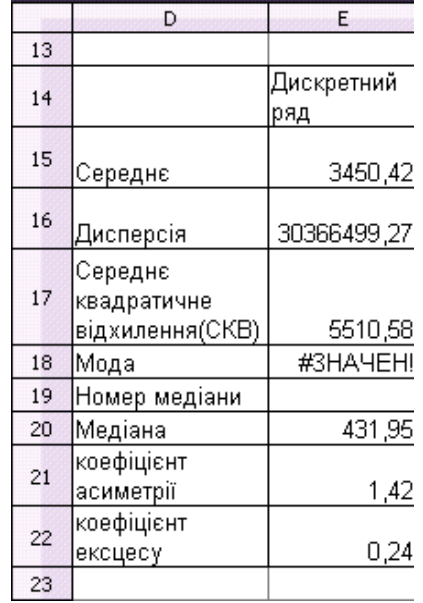

Результати розрахунку цих характеристик зображено на рис. 3.

### Рис. 3. **Результати розрахунку основних статистичних характеристик для дискретного варіаційного ряду**

У даному випадку дискретний варіаційний ряд має множинне значення моди, тому що кожне зі значень цього ряду зустрічається однакову кількість разів.

**3. Перетворення дискретного варіаційного ряду в інтервальний.** Для побудови інтервального ряду необхідно скористатися функціями МАКС, МИН, ОКРУГЛ, що стають активними після введення у комірку знаку «=» у меню функцій, які зустрічаються більш часто (рис. 4.)

| 囤<br>Arial       |        | 10           | ж К |
|------------------|--------|--------------|-----|
| MIN              |        | $k \times 0$ |     |
| MIN              |        | в            | C   |
| -MAX             | я      | Χ            |     |
| _LN              |        |              |     |
| NORMSDIST        | 1<br>2 | 313,10       |     |
| KURT             |        | 1387,50      |     |
| -SKEW<br>-MEDIAN |        | 438,40       |     |
| MODE             |        | 425,50       |     |
| SQRT             |        | 290,50       |     |
| STDEV            | 6      | 124,60       |     |
| 8                | 7      | 262,90       |     |
| 9                | 8      | 330,20       |     |
| 10               |        | 470,20       |     |
| 11               | 10     | 14772,90     |     |
| 12               | 11     | 11854,00     |     |
| 12<br>13         |        | 10735,20     |     |

Рис. 4. **Меню функцій, що зустрічаються більш часто**

Після отримання проміжних результатів можна потрібно розрахувати крок групування, як зображено на рис. 5.

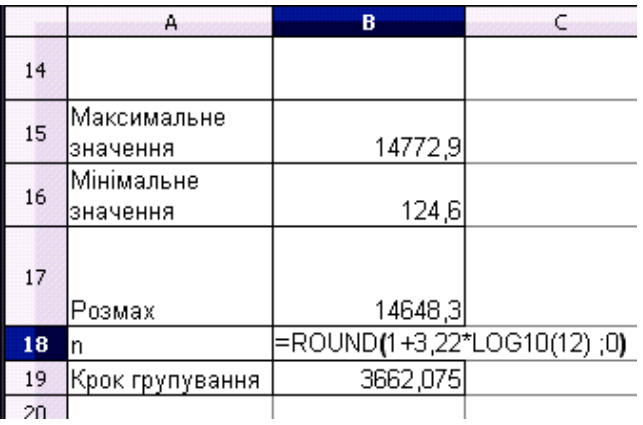

#### Рис. 5. **Розрахунок кроку групування інтервалів ряду**

Формування границь інтервалів відбувається наступним чином: нижня границя першого інтервалу дорівнює мінімальному значенню дискретного варіаційного ряду (для усіх наступних інтервалів дорівнює верхній границі попереднього інтервалу); верхня границя усіх інтервалів дорівнює сумі нижньої границі відповідного інтервалу та кроку групування. Кількість інтервалів збільшується до тих пір, поки верхня границя не охопить максимальне значення ряду (рис. 6)

| `<br>$\sim$ 1 |                         |                          |
|---------------|-------------------------|--------------------------|
|               | А                       | в                        |
| 23            |                         |                          |
| 24            |                         |                          |
| 25            |                         |                          |
| 26            | 1                       | 2                        |
| 27            | Нижня межа<br>інтервалу | Верхня межа<br>інтервалү |
| 28            | 124,6                   | 3786,68                  |
| 29            | 3786,68                 | 7448,75                  |
| 30            | 7448,75                 | 11110,83                 |
| 31            | 11110,83                | 14772,90                 |
| 32            | Сума                    |                          |

Рис. 6. **Сформовані інтервали варіаційного ряду** 

Після завершення формування границь інтервалів необхідно розрахувати частоти потрапляння до кожного інтервалу значень дискретного варіаційного ряду. Для цього можна скористатися функцією ЧАСТОТА, обираючи у якості вихідного масиву заданий дискретний варіаційний ряд, а у якості масиву групування верхні межі побудованих інтервалів.

Остаточний вигляд інтервального ряду зображено на рис. 7.

|    | А                       | в                        |                          |
|----|-------------------------|--------------------------|--------------------------|
| 25 |                         |                          |                          |
| 26 |                         | 2                        | З                        |
| 27 | Нижня межа<br>інтервалу | Верхня межа<br>інтервалу | Емпіричні<br>частоти (f) |
| 28 | 124,6                   | 3786,68                  | 9                        |
| 29 | 3786,68                 | 7448,75                  |                          |
| 30 | 7448,75                 | 11110,83                 |                          |
| 31 | 11110,83                | 14772,90                 |                          |
| 32 | Сума                    |                          | 12                       |
| 33 |                         |                          |                          |

Рис. 7. **Сформований інтервальний варіаційний ряд**

**4. Розрахунок основних статистичних характеристик для інтервального ряду.** Таблиця проміжних результатів розрахунку зазначених статистичних характеристик зображена на рис. 8.

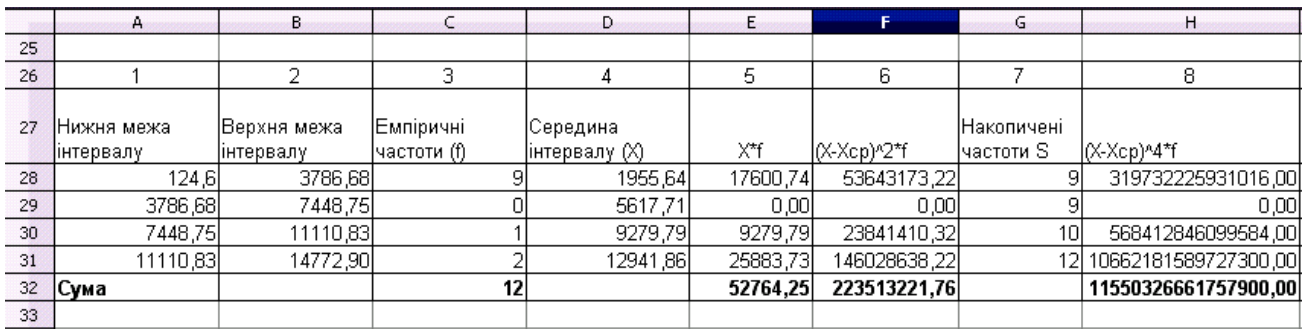

Рис. 8. **Проміжні результати розрахунку статистичних характеристик інтервального варіаційного ряду**

Результати розрахунків статистичних характеристик для дискретного та інтервального рядів зображені на рис. 9.

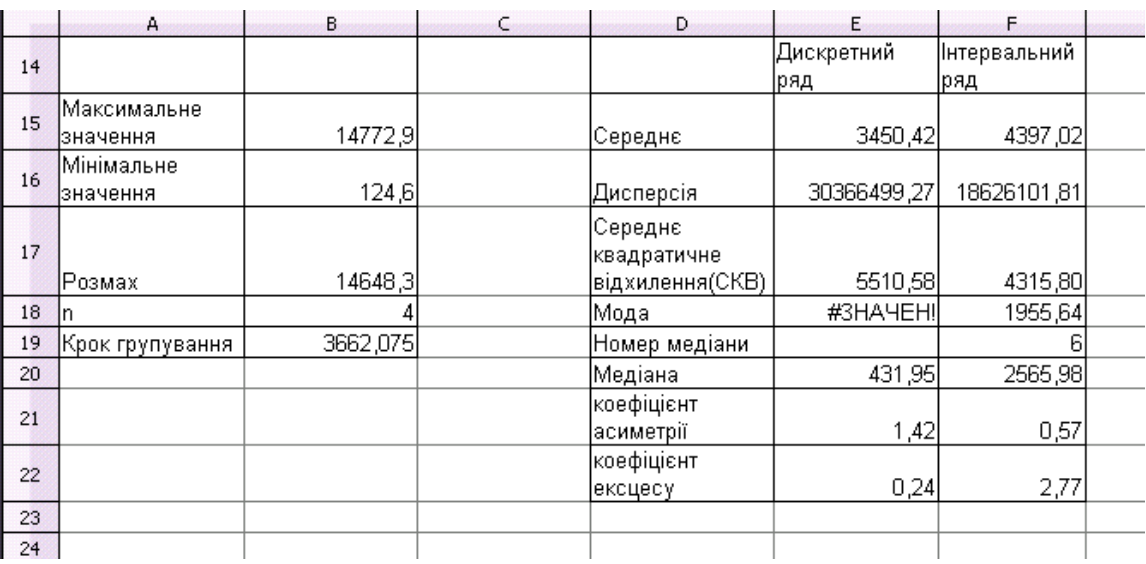

#### Рис. 9. **Результати розрахунку основних статистичних характеристик дискретного та інтервального рядів**

**5. Графічне зображення дискретного та інтервального варіаційних**

**рядів.** Для наочного представлення варіаційних рядів у середовищі Microsoft Office Excel необхідно в меню Вставка обрати «Диаграмма» після чого на екрані з'явиться меню Майстра діаграм, Для зображення дискретного ряду потрібно обрати тип діаграми «График (График с маркерами)» і натиснути ОК. У контекстному меню порожнього рисунка, який щойно з'явився, потрібно обрати «Выбрать данные». Наступним кроком необхідно обрати діапазон даних, що необхідно зобразити, визначити розташування та підпис, як зображено на рис. 10, Після чого натиснути ОК.

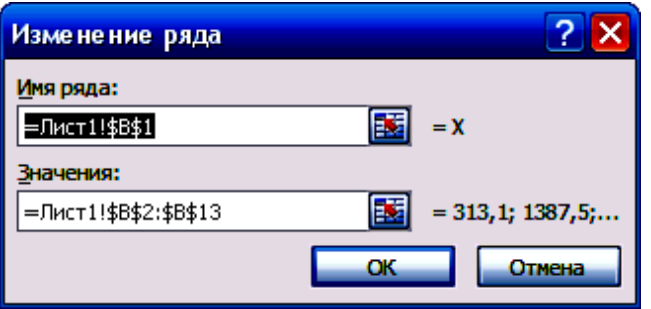

Рис. 10. **Визначення підпису та діапазону показника**

Графік зображення дискретного варіаційного ряду, у якого по осі Х – номер об'єкта, а по осі Y – значення дослідженого показника представлено на рис. 11

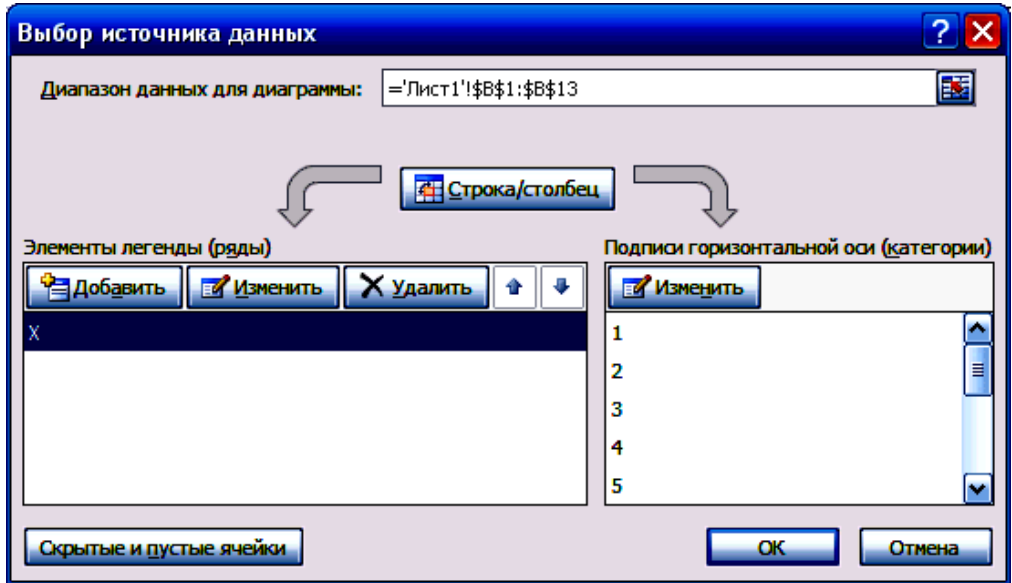

Рис. 11. **Вікно заповнених вихідних даних**

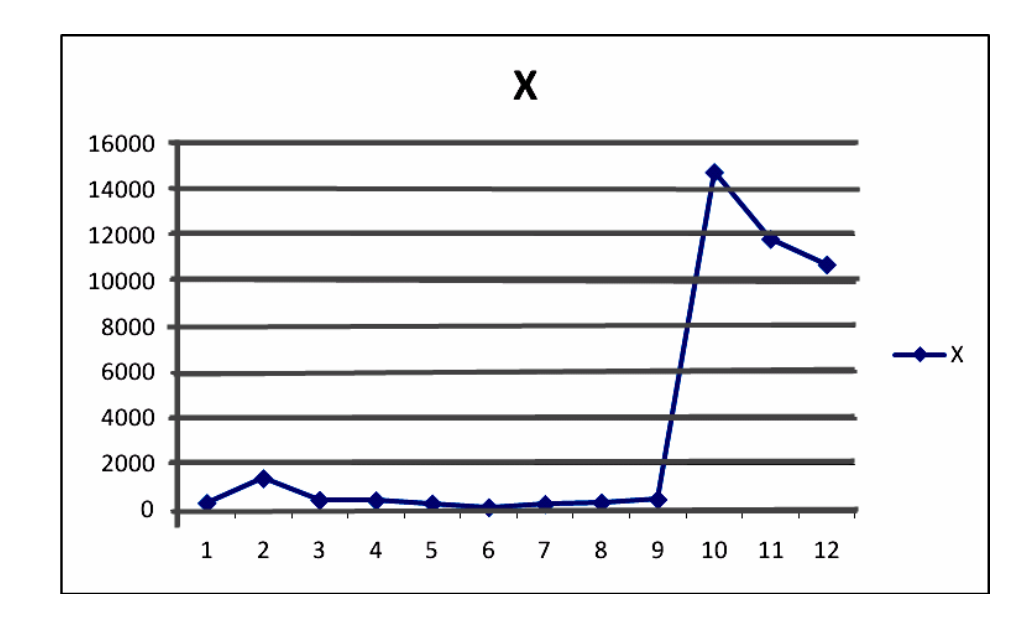

Рис. 12. **Графік зображення дискретного варіаційного ряду у Microsoft Office Excel** 

Для зображення інтервального ряду у Майстра діаграм потрібно обрати тип діаграми «Гистограмма (Гистограмма с группировкой)» і натиснути ОК. Наступним кроком здійснюється обрання діапазону даних і визначення комірки з назвою досліджуваного показника (Емпіричні частоти (f) та самі значення), а також визначення підписів горизонтальної осі, у якості якої виступають значення середини інтервалів, як зображено на рис. 13.

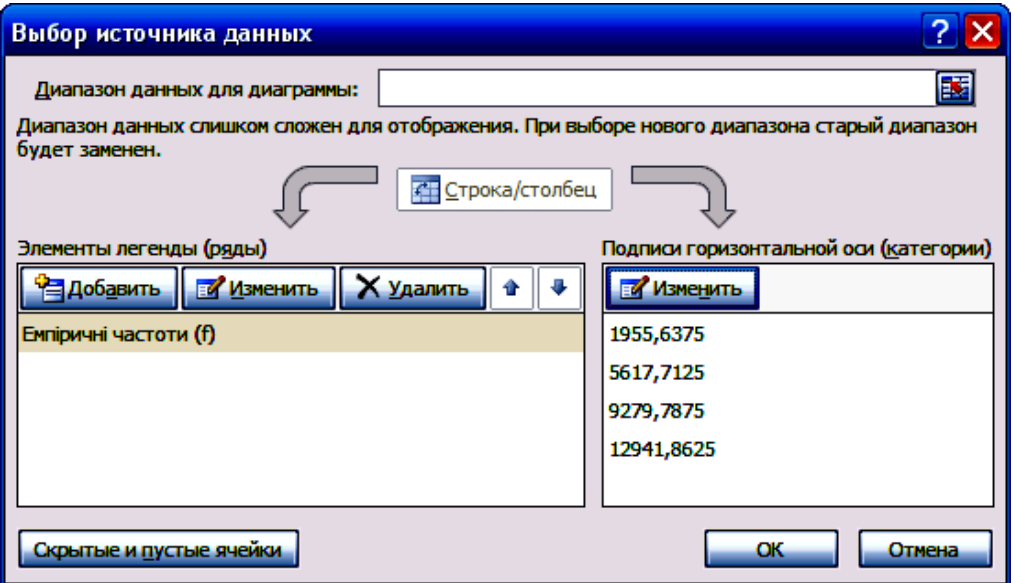

Рис. 13. **Вікно заповнених вихідних даних інтервального варіаційного ряду у Майстрі діаграм**

При ініціюванні кнопки «ОК» з'явиться гістограма розподілу частот (рис. 14)

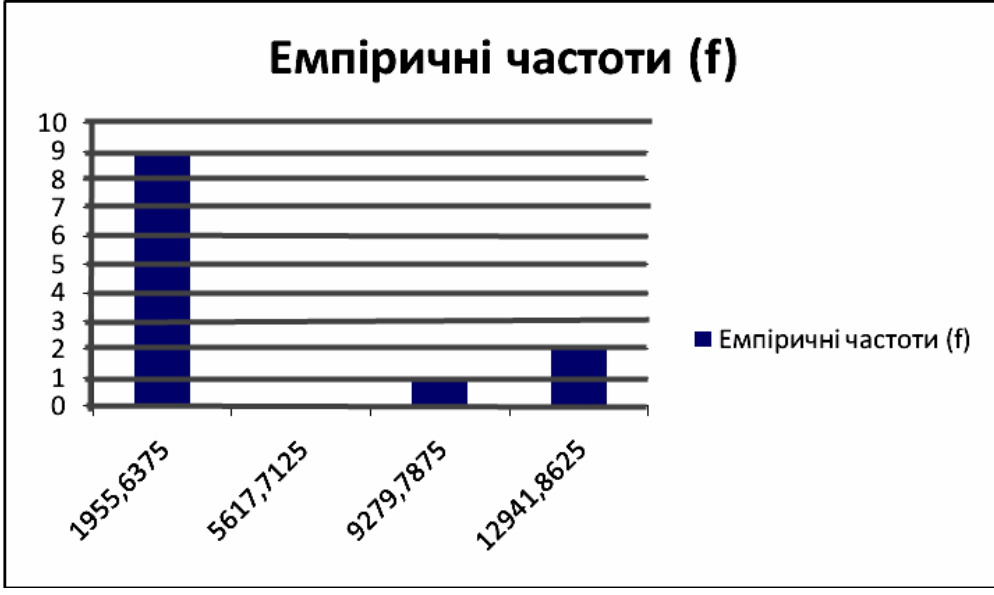

Рис. 14. **Гістограма розподілу частот інтервального ряду**

Наступним кроком доцільно графічно зобразити кумуляту частот інтервального ряду. Для цього у Майстрі діаграм необхідно обрати тип діаграми «*График (График с маркерами)»*, а діапазон даних визначити стовбцем, у якому знаходяться накопичені частоти інтервалів. У результаті з'явиться графік, зображений на рис. 15.

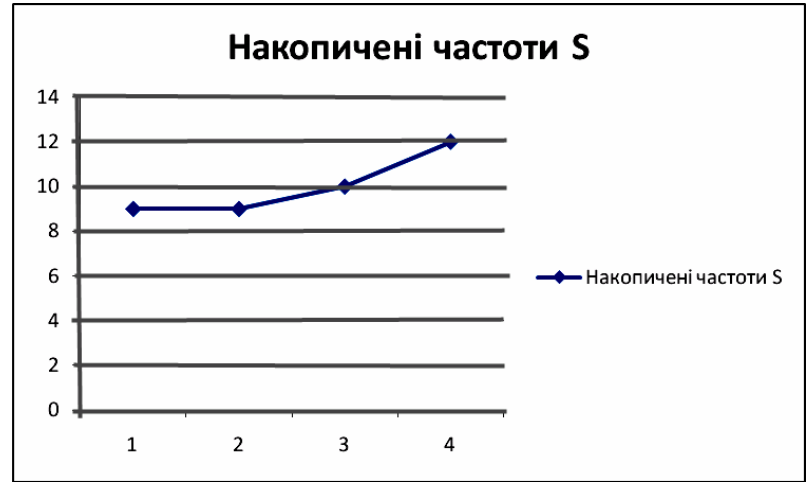

Рис. 15. **Кумулята частот інтервального ряду**

**6. Перевірка гіпотези про нормальний закон розподілу ряду за допомогою критерію Пірсона та Колмагорова – Смірнова.** На рис. 1.25 зображена таблиця, в якій розраховані теоретичні частоти досліджуваного ряду. Стовбець '9' даної таблиці розраховано за формулою (10), у стовбці '10' знаходяться відповідні t табличні значення функції нормального розподілу, '11' стовбець розраховується множенням '10' на постійне значення <sup>nk</sup> відповідно до формули (9) та наданням отриманим частотам форми цілого числа.

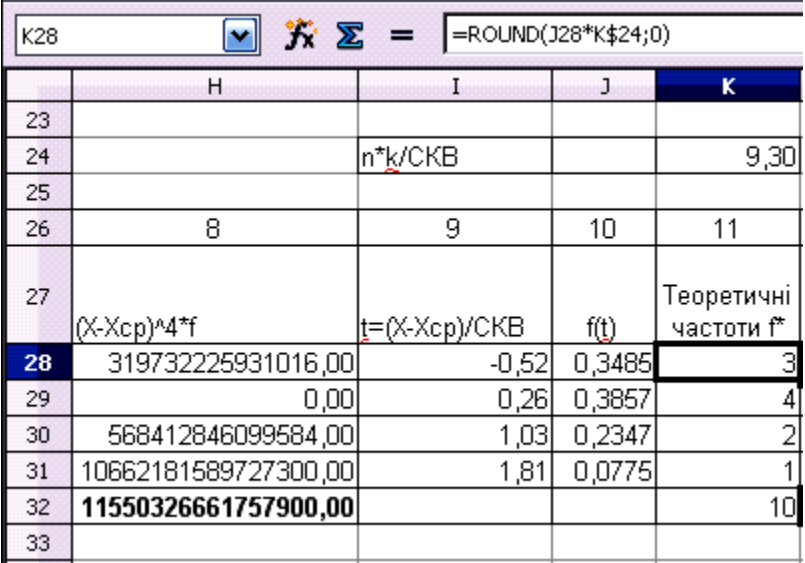

### Рис. 16. **Розрахунок теоретичних частот нормального закону розподілу**

Згідно отриманих результатів гіпотеза про нормальність досліджуваного ряду відхиляється. Близькі до нуля ймовірності свідчать про невипадкові розходження між емпіричними та теоретичними частотами.

**Очікуваний результат виконання завдання**: звіт з лабораторної роботи із висновками щодо оцінювання за кожним пунктом завдання

## **4. СИСТЕМА ОЦІНЮВАННЯ УСПІШНОСТІ НАВЧАННЯ**

Виконання кожного завдання для лабораторних занять оцінюється відповідно до Тимчасового положення "Про порядок оцінювання результатів навчання студентів за накопичувальною бально-рейтинговою системою" ХНЕУ ім. С. Кузнеця (табл. 2).

Таблиня 2

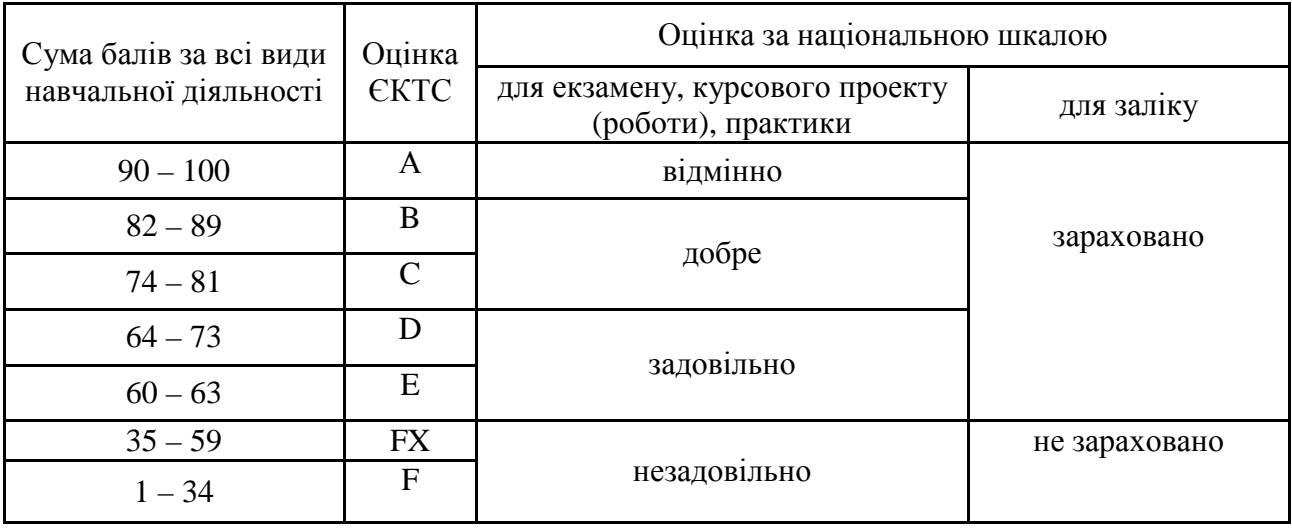

**Шкала оцінювання: національна та ЄКТС**

Розподіл балів за виконання завдань до лабораторних занять у межах тем змістових модулів наведено в табл. 3.

Таблиня 3

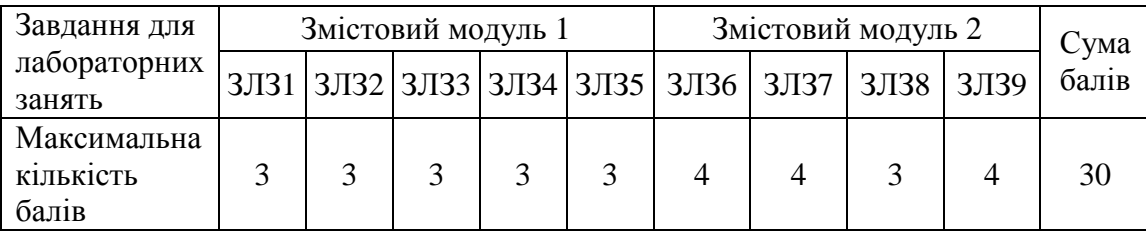

#### **Розподіл балів за завданнями та змістовними модулями**

ЗЛЗ – лабораторне завдання.

Оцінки за цією шкалою заносяться до відомостей обліку успішності та іншої академічної документації.

## **5. РЕКОМЕНДОВАНА ЛІТЕРАТУРА**

### **5.1. Основна**

1. Геєць В. М. Моделі і методи соціально-економічного прогнозування : підручник / В. М. Геєць, Т. С. Клебанова, О. І. Черняк та ін. – Х. : ВД "ІНЖЕК", 2005. – 396 с.

2. Дубина И. Н. Математико-статистические методы в эмпирических социально-экономических исследованиях : учеб. пособие / И. Н. Дубина. – М. : Финансы и статистика; ИНФРА-М. – 2010. – 416 с.

3. Клебанова Т. С. Прогнозування соціально-економічних процесів : навч. посіб. / Т. С. Клебанова, В. А. Курзенев, В. М. Наумов та ін. – Х. : ХНЕУ ім. С. Кузнеця, 2015. – 656 с.

4. Прикладные аспекты моделирования социально-экономических систем / под ред. докт. экон. наук, проф. В. С. Пономаренко, докт. экон. наук, проф. Т. С. Клебановой. – Бердянск : Издатель Ткачук А. В., 2015. – 512 с.

5. Клебанова Т. С. Сценарные модели сбалансированного социальноэкономического развития регионов / Клебанова Т. С., Л. С. Гурьянова, Л. А. Чаговец и др. / под ред. Мозенкова О. В. – Бердянск : Издатель Ткачук А. В., 2013. – 328 с.

6. Шило С.Г. Інформаційні системи та технології: навч. посіб. / С. Г. Шило, Г. В. Щербак, К. В. Огурцова – Х. : ХНЕУ, 2013. – 219 с.

### **5.2. Додаткова**

7. Ниворожкина Л. И. Многомерные статистические методы в экономике : учебник / Л. И. Ниворожкина, С. В. Арженовский. – М. :

Издательско-торговая корпорация "Дашков и К $^{0}$ ", Ростов н/Д : Наука-Спектр, 2009. – 224 с.

8. Моделирование и информационные технологии в исследовании социально-экономических систем: теория и практика **/** под ред. докт. экон. наук., проф. В.С. Пономаренко, докт. экон. наук, проф. Т.С. Клебановой. – Бердянськ : ФЛП Ткачук А. В., 2014. – 604 с.

9. Клебанова Т. С. Нечітка логіка та нейронні мережі в управлінні підприємством / Т. С. Клебанова, Л. О. Чаговець, О. В. Панасенко – Х. : ВД «ІНЖЕК», 2011. – 240 с.

10. Беседовський О.М. Сучасні методи та моделі обробки даних в інформаційних системах: монографія / О. М. Беседовський, І. О. Золотарьова, С. П. Євсеєв / за заг. ред. В.С. Пономаренка. Х. : ХНЕУ ім. С. Кузнеця, 2013. – 539 с.

#### **5.3. Ресурси Інтернет**

11. Сервер Державного комітету статистики України. – [Електронний ресурс]. – Режим доступу: www.ukrstat.gov.ua